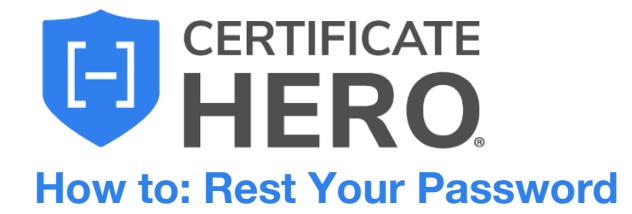

**1.) While on the login screen, click "Forgot Password".**

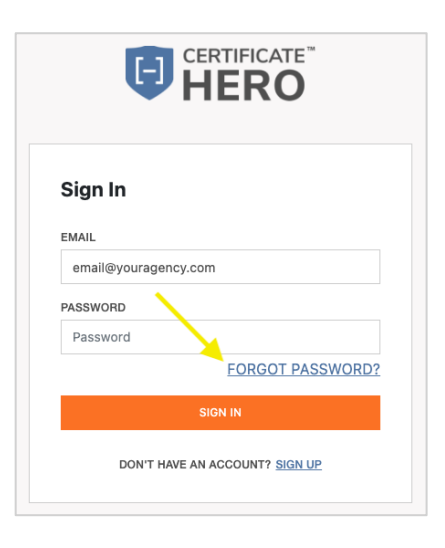

**3.) You will receive an email with your verification code.** 

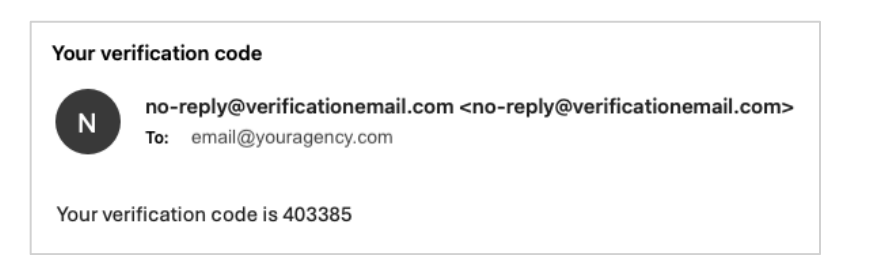

**2.) On the next screen, enter your email and click "Send Code".** 

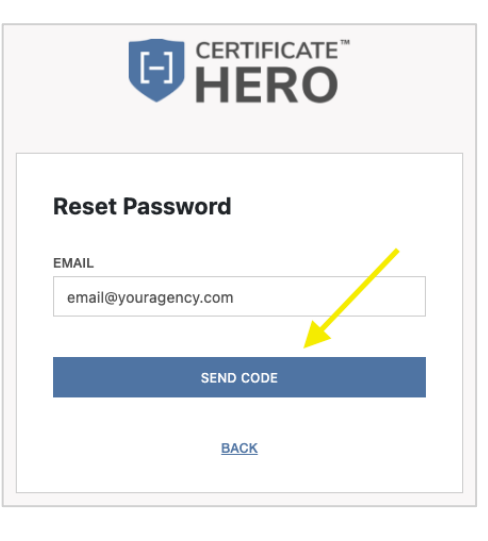

**4.) Enter the code and new password on the next screen.**

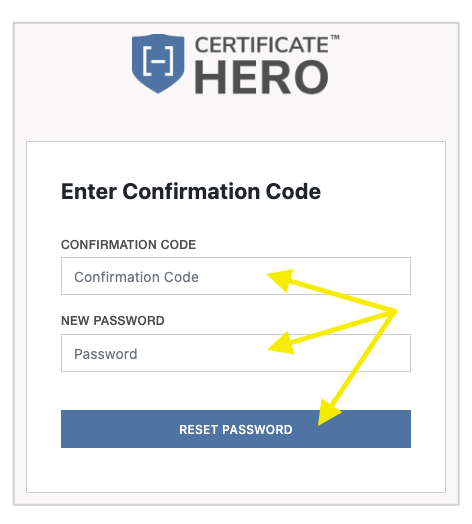